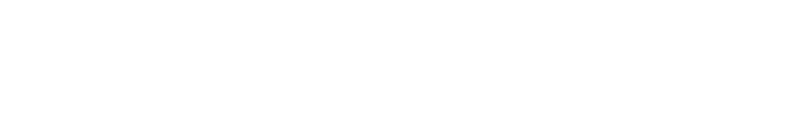

[Knowledgebase](https://support.nmit.ac.nz/kb) > [Technology](https://support.nmit.ac.nz/kb/technology) > [Using campus computers & printers](https://support.nmit.ac.nz/kb/using-campus-computers-printers) > [How do I Sign out](https://support.nmit.ac.nz/kb/articles/how-do-i-sign-out-from-the-nmit-network-or-shut-down-the-pc) [from the NMIT network or Shut down the PC?](https://support.nmit.ac.nz/kb/articles/how-do-i-sign-out-from-the-nmit-network-or-shut-down-the-pc)

## How do I Sign out from the NMIT network or Shut down the PC?

Rachel Rees - 2016-11-17 - [Using campus computers & printers](https://support.nmit.ac.nz/kb/using-campus-computers-printers)

## **To Sign Out of the PC**

용장

Click on the Windows (Start) Button on the bottom left of your screen >Click on your **Name**>click on **Sign out**

## **To Shut down the PC**

Ŧ

Click on the Windows (Start) Button on the bottom left of your screen >Click

on **Power**>click on **Shut down**